- 1. Dapatkan nombor rujukan Frequent Commuter Pass ID yang telah di emel setelah diberikan kebenaran selepas membuat permohonan melalui **portal Jabatan Perdana Menteri (JPM) Negara Brunei Darussalam.**
- 2. Pemegang FCP yang belum membuat pendaftaran hendaklah membuat pendaftaran ke dalam **Entry and Exit System (EES)** melalui laman sesawang [http://login.bdnsw.gov.bn/ees.](http://login.bdnsw.gov.bn/ees) Walaubagaimanapun, bagi yang sudah memiliki *user-id* dan *password* bolehlah terus menggunakan aplikasi berkenaan.

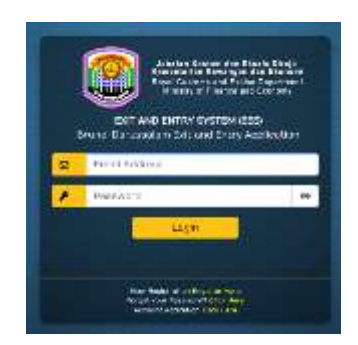

3. Pemohon akan dibawa ke halaman utama dan bagi pemegang FCP hendaklah menekan pilihan '**Frequent Commuters Pass'**. Masukkan nombor rujukan **'FCP Approval Reference ID'** dan nombor passport.

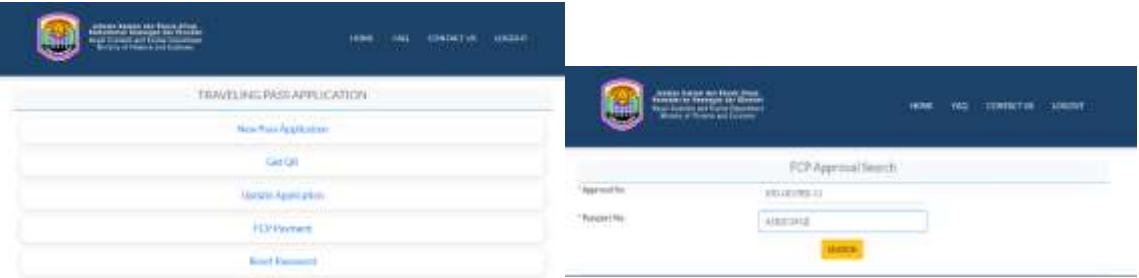

4. Sistem akan mengesahkan nombor rujukan FCP Approval Reference ID serta nombor passport yang telah dimasukkan. Setelah tempoh sahlaku FCP disahkan, Pemohon FCP boleh membuat pilihan pakej bagi pembayaran Caj Perkhidmatan untuk **1 bulan**, **3 bulan** atau **6 bulan**.

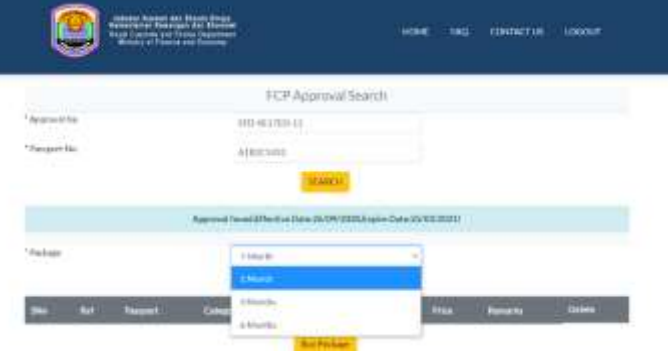

- 5. Pemohon diberikan dua (2) pilihan untuk membuat pembayaran:
	- 5.1 **Pay Now**: Pembayaran dalam talian (online payment) dengan menggunakan kad (kad debit atau kredit); atau
	- 5.2 **Pay Later**: Pembayaran melalui Kaunter Pembayaran Jabatan Kastam dan Eksais Diraja (JKED) apabila tiba di Pos Kawalan. Bagi kaedah Pay Later, pemohon akan menerima nombor rujukan bil dan juga nombor rujukan FCP melalui email. Nombor tersebut hendaklah diserahkan kepada pegawai kastam di kaunter pembayaran JKED semasa membuat pembayaran.

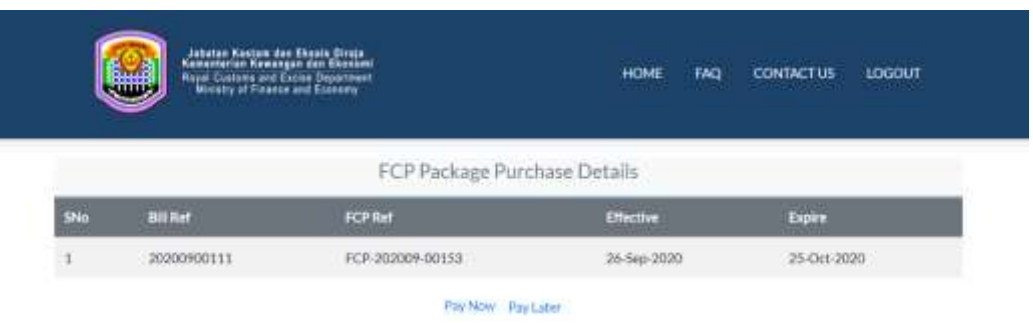

- 6. Setelah pembayaran Caj Perkhidmatan bagi FCP melalui kaedah Pay Now mereka bolehlah terus menjana kod QR FCP selepas mengemaskini maklumat-maklumat yang diperlukan.
- 7. Bagi kaedah *Pay Later* pemohon hendaklah masuk sekali lagi ke EES setelah membuat pembayaran bagi mendapatkan kod QR FCP dengan menekan pilihan Get QR yang tedapat di halaman utama. Masukkan nombor rujukan bil dan nombor rujukan FCP untuk menjana kod QR FCP. Pemohon FCP hendaklah log masuk semula ke dalam EES dan membuat Permohonan Pas Perjalanan dengan menekan pilihan **Permohonan Pas Baru / New Pass Application** dan melengkapkan maklumat-maklumat yang diperlukan seperti berikut;

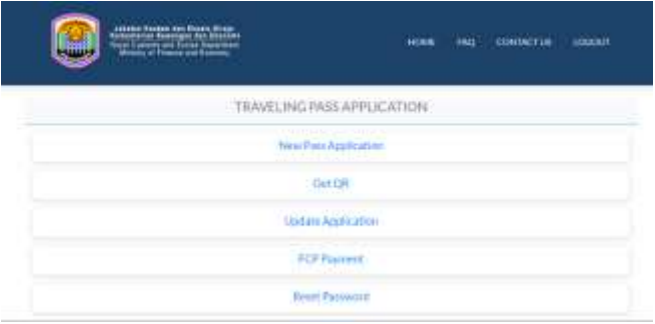

7.1 Kaedah perjalanan dan pos kawalan yang dilalui;

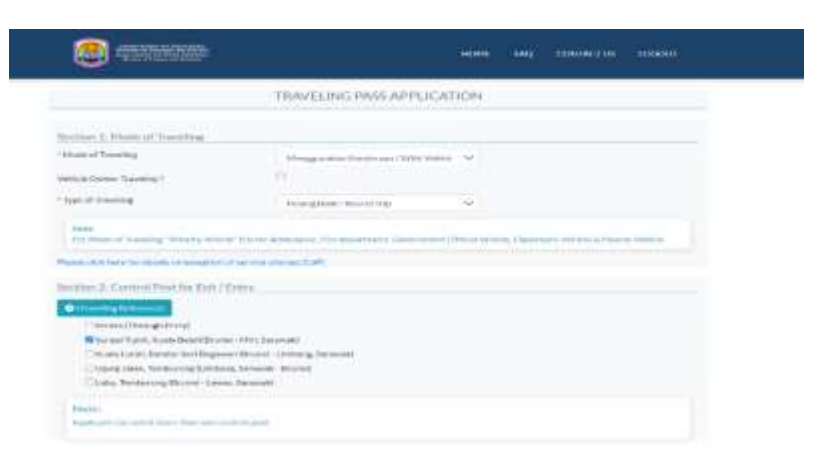

#### 7.2 Kenderaan yang digunakan;

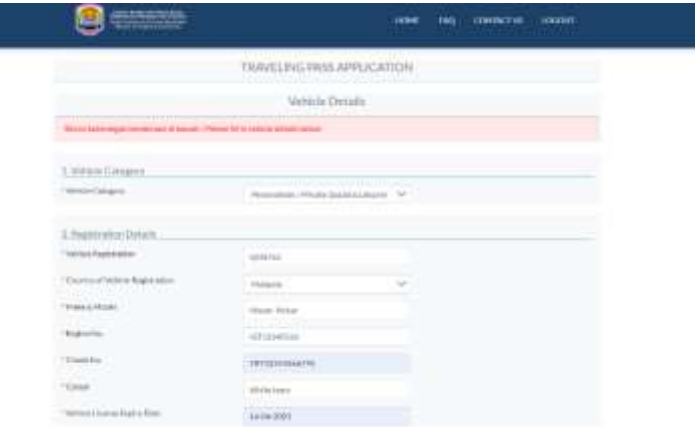

7.3 Maklumat pemilik kenderaan, dan penumpang (jika ada).

**Nota: jika penumpang adalah bukan pemegang FCP, Caj Perkhidmatan akan dikenakan pada kadar biasa.**

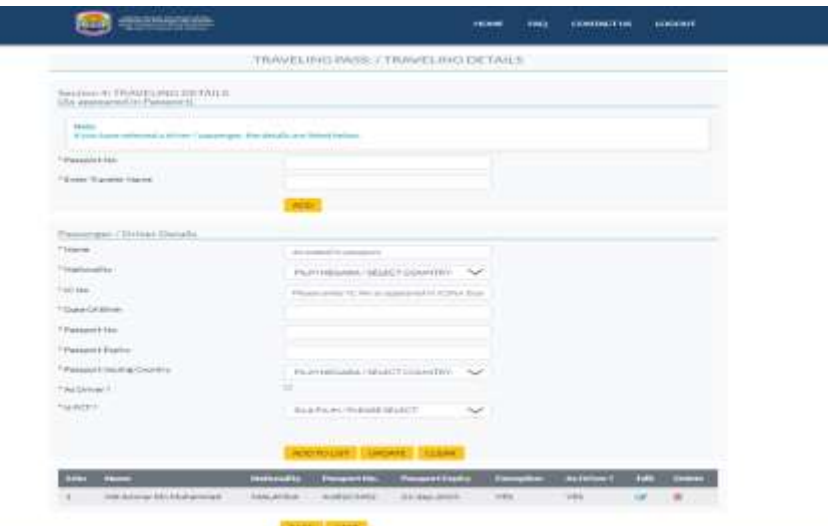

7.4 Setelah kesemua maklumat telah dilengkapkan, pemohon akan dapat menjana kod QR dan juga akan menerima kod QR melalui email yang telah didaftarkan.

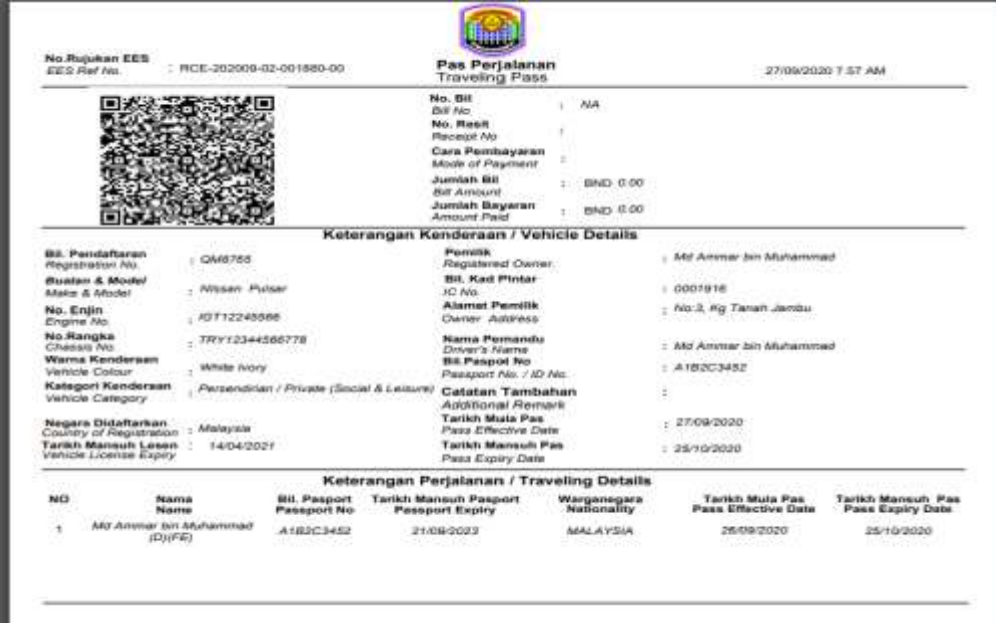

8 Pemegang FCP adalah dinasihatkan untuk sentiasa mengemaskinikan kod QR bagi maklumat perjalanan terutama sekali bagi keterangan kenderaan yang akan digunakan dan jika membuat perjalanan bersama orang lain.